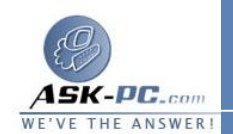

اكتشاف الأخطاء وإصلاحها

 عندما تقوم بتشغيل " مشاركة اتصال إنترنت " على جهاز الكمبيوتر المـضيف، يـتم تعيـين عنوان **192.168.0.1 IP** تلقائيا لمحول شبكة المنطقة المحلية لجهـاز الكمبيـوتر المضيف . ولذلك، قد يحدث أحد الموقفين التاليين :

• • يجب أن يكون لكل جهاز كمبيوتر على شبكة المنطقة المحلية عنوان **IP** فريد . في حالة تعـــــــــــــــــــارض عنـــــــــــــــــــاوين **IP** تعيين نفس عنوان **IP** لأكثر من جهاز كمبيوتر، يحدث تعارض في عناوين **IP** ، ويتم إيقاف تشغيل أحد محولات الشبكة حتى يتم حل هذا التعارض . لحل هذا التعـارض، قـم بتكوين جهاز الكمبيوتر العميل للحصول تلقائيا عل ى عنوان **IP** ، أو قم بتعيين عنـوان **IP** فريد له .

 فقـــــــــد إمكانيـــــــــة الاتـــــــــصال بالــــــــشبكة إذا كانت الشبكة التي تستخدمها مكونة بنطاق عناوين **IP** مختلـف عـن ذلـك الـذي تستخدمه مشاركة اتصال الإنترنت، سوف تفقد إمكانية الاتـصال بالـشبكة بـالكمبيوتر المضيف . لحل هذه المشكلة، قم بتكوين أجهزة الكمبيوتر العميلة للحصول تلقائيا علـى عنوان **IP**، أو قم بتعيـين عنـوان **IP** فريـد لكـل كمبيـوتر عميـل فـي النطـاق **192.168.0.2** إلى **192.168.0.254** .

**2**  - كيفية تكوين اتصال بشبكة خاصة ظاهرية (**VPN** ( في نظام التشغيل

------------------------------------------------------ ---------------------------------

## **Windows XP**

نظرة عامة على **VPN** تعتبر **VPN** طريقة للاتصال بشبكة خاصة ( على سبيل المثال، شـبكة المكتـب ) عـن طريـــق شـــبكة عامـــة ( علـــى ســـبيل المثـــال، الإنترنـــت).